## **Directions for Student log-in**

كيفيات دخول الموقع

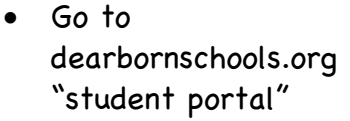

- Click on the Schoology icon
	- اذهب على موقع ديربورن •<br>…… بلاطلل
	- اضغط على موقع سكولجي •

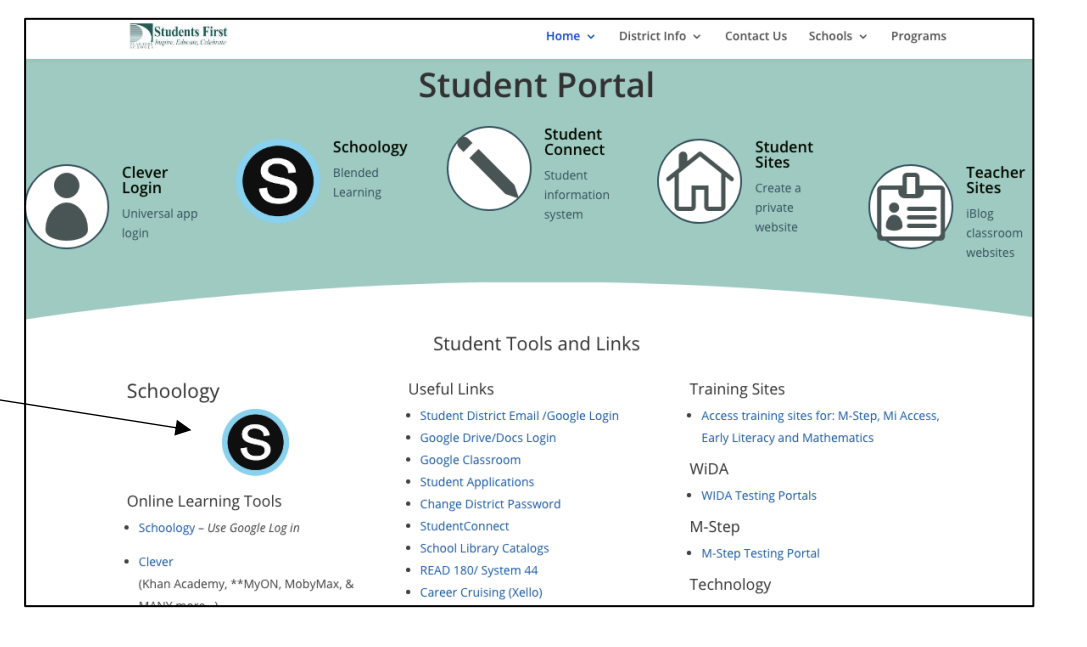

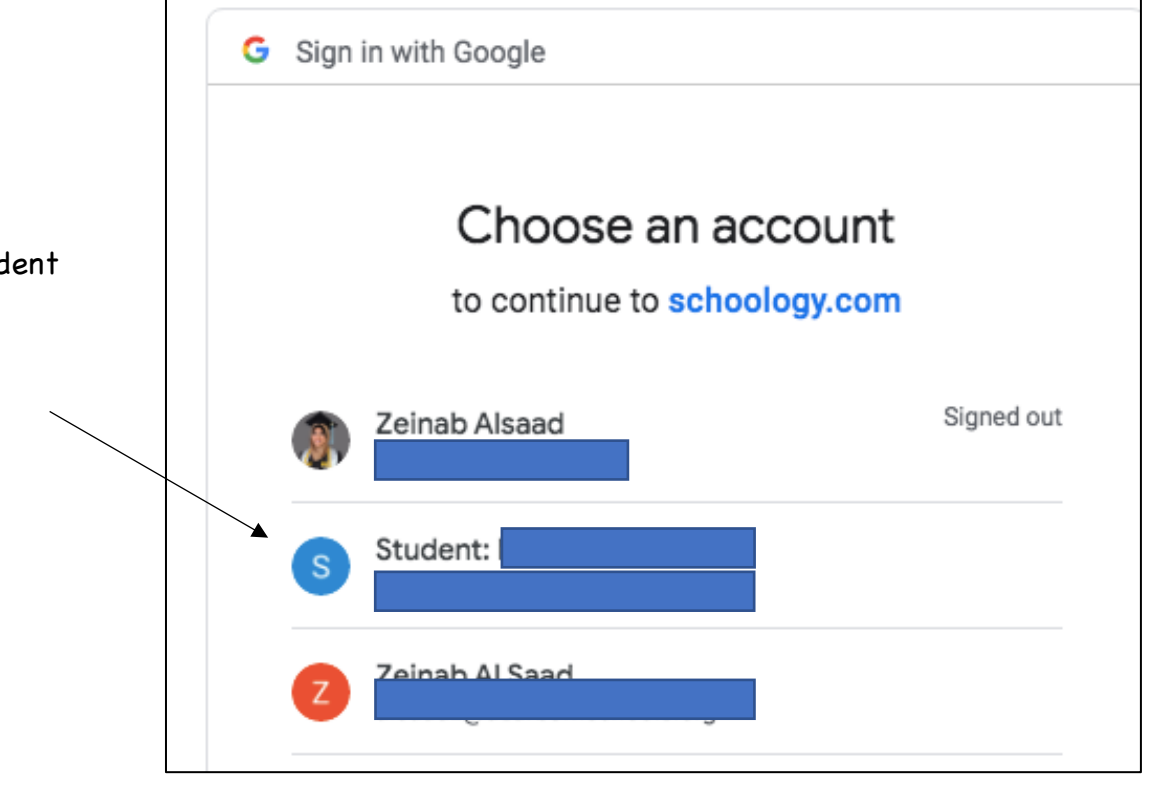

- Click on your student email
- اضغط على الإميل

## You will be directed to this platform

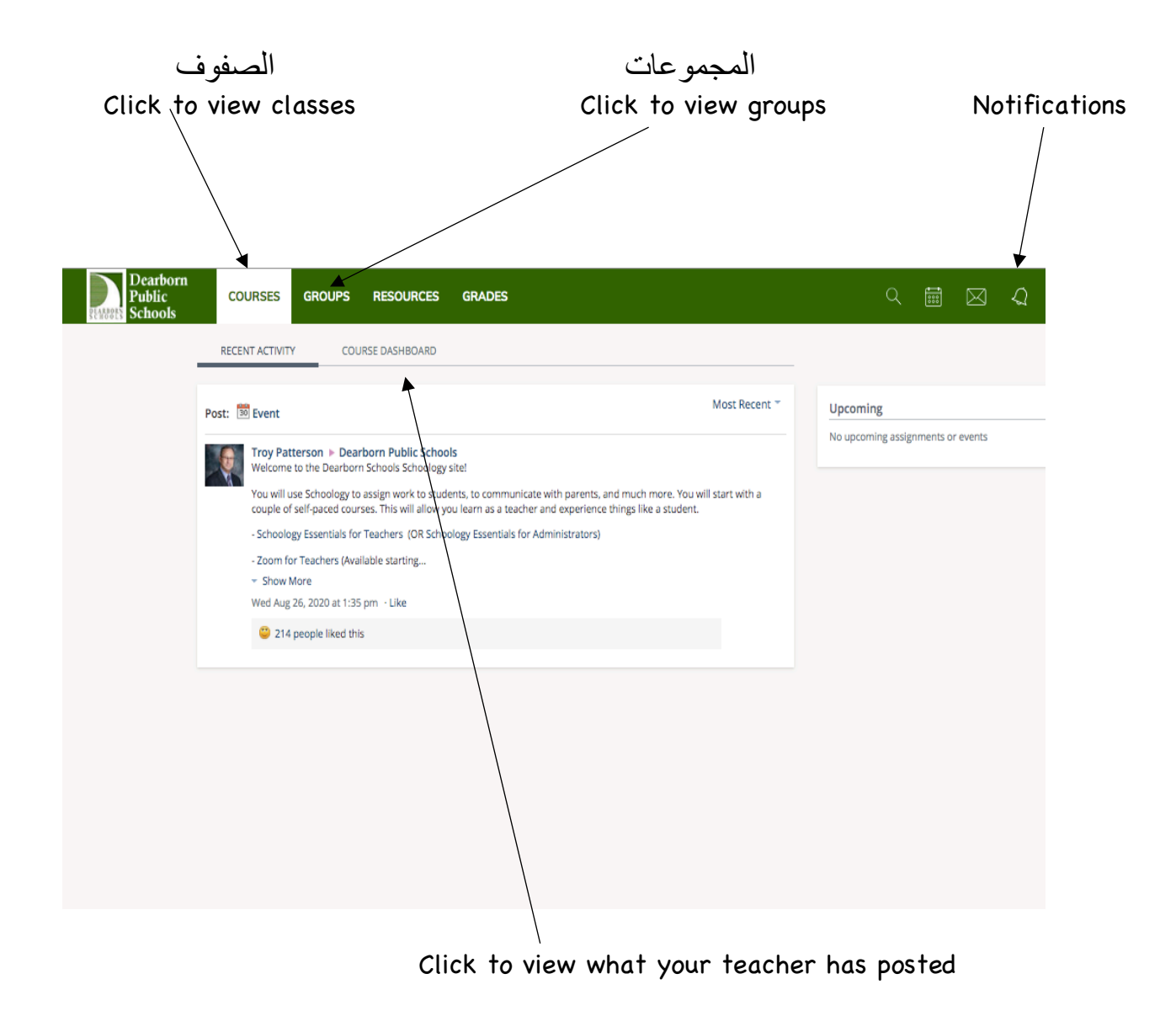